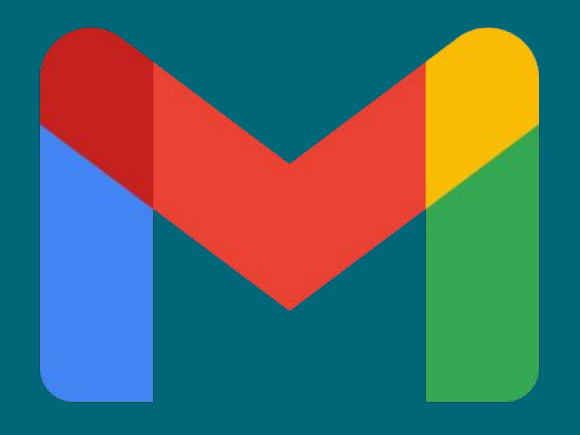

### **Guida Take Out**

 **Copia dei dati (GMAIL - DRIVE ) su un account Google personale**

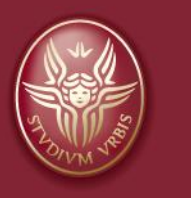

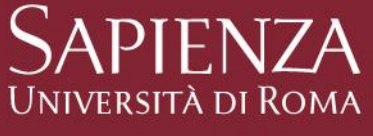

Tutti i diritti relativi al presente materiale didattico ed al suo contenuto sono riservati a Sapienza e ai suoi autori (o docenti che lo hanno prodotto). È consentito l'uso personale dello stesso da parte dello studente a fini di studio. Ne è vietata nel modo più assoluto la diffusione, duplicazione, cessione, trasmissione, distribuzione a terzi o al pubblico pena le sanzioni applicabili per legge

A cura di: Paolo Platania (Referente Informatico Dipartimento di Matematica Guido Castelnuovo - Sapienza

# **Obiettivi**

**Copia** dati dall'account dipartimentale *@mat.uniroma1.it* ad un account personale *@gmail.com*

- 
- email file personali presenti su **Gdrive**

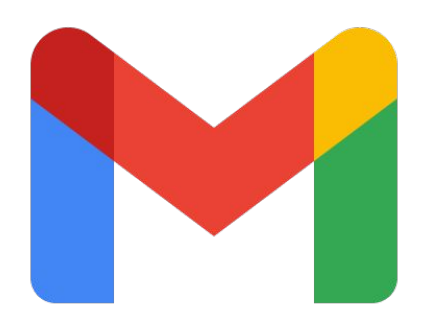

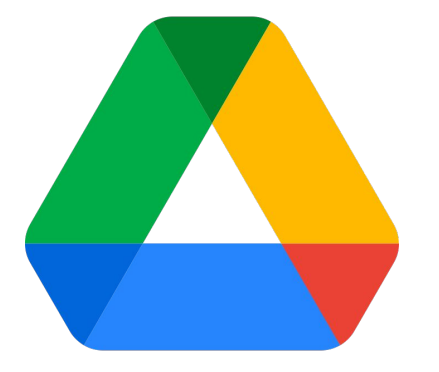

**Note:**

**per poter accedere alla funzione di take out sul dominio [mat.uniroma1.it,](http://mat.uniroma1.it/) e' prima necessario chiedere a centrocalcolo@mat.uniroma1.it di essere abilitati all'utilizzo di tale funzione.**

### **1 Step**

Accedi al tuo account Google Dipartimentale @mat:

# **Clicca** su questo link: **[ACCEDI](https://accounts.google.com/ServiceLogin?hl=it&passive=true&continue=https://www.google.it/&ec=GAZAAQ)**

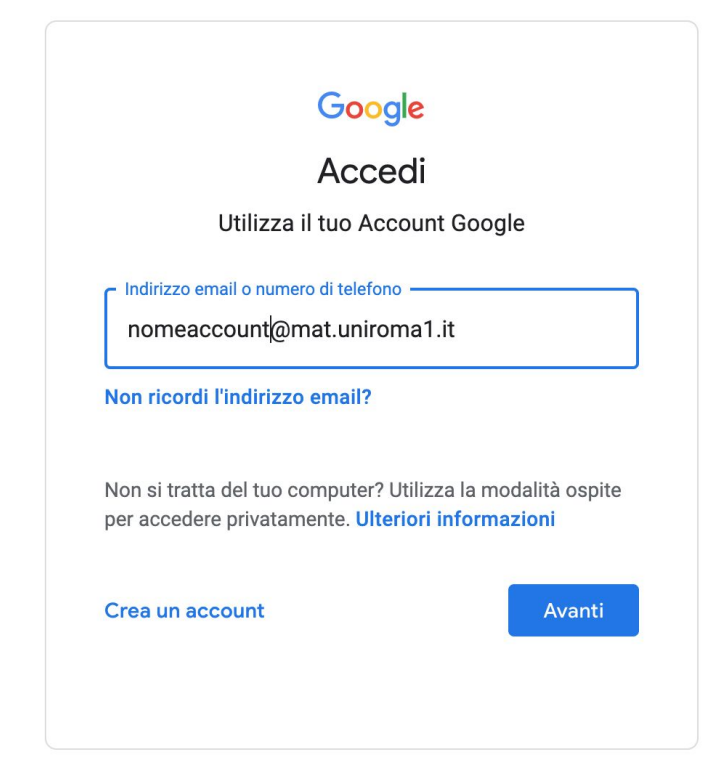

# **2 Step** Dal menù del proprio account Google @mat

## **Seleziona** - *Gestisci il tuo account Google*

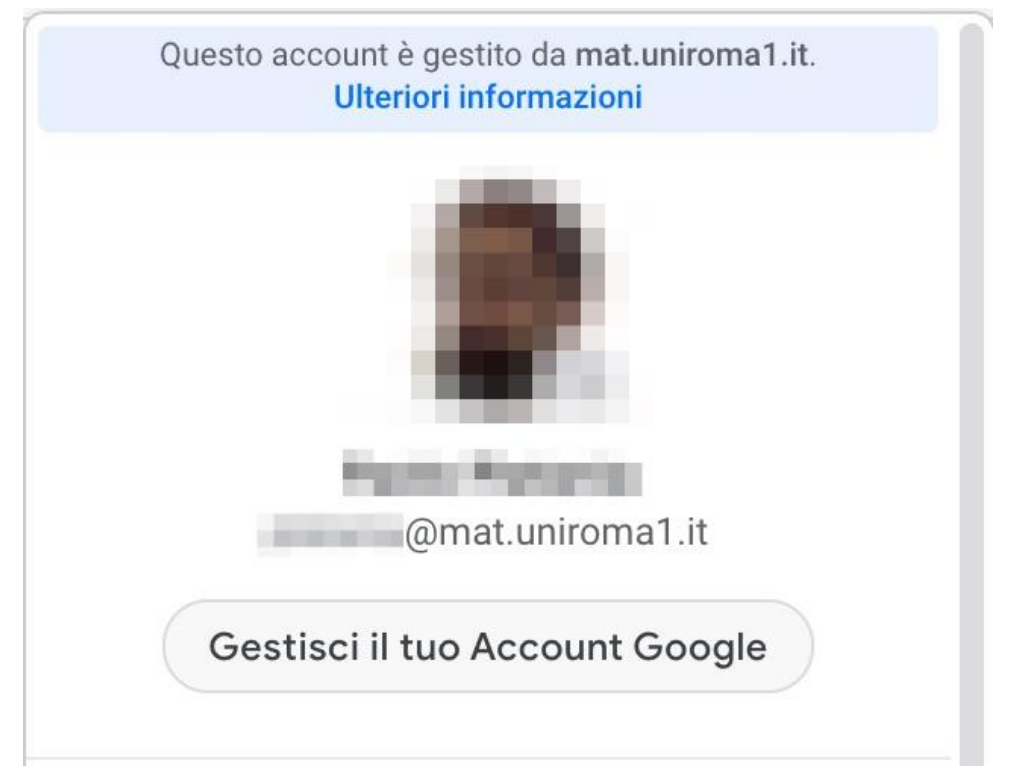

#### Guida Takeout

Google Account

Sicurezza

Guida

C Home

**EE** 

 $\bigcirc$ 

नि

ക്

目

 $\circledR$ 

⊡

# **3 Step** Dalla Home del tuo account Google @mat

Q Cerca nell'Account Google

**Seleziona** - *Trasferisci i tuoi contenuti*

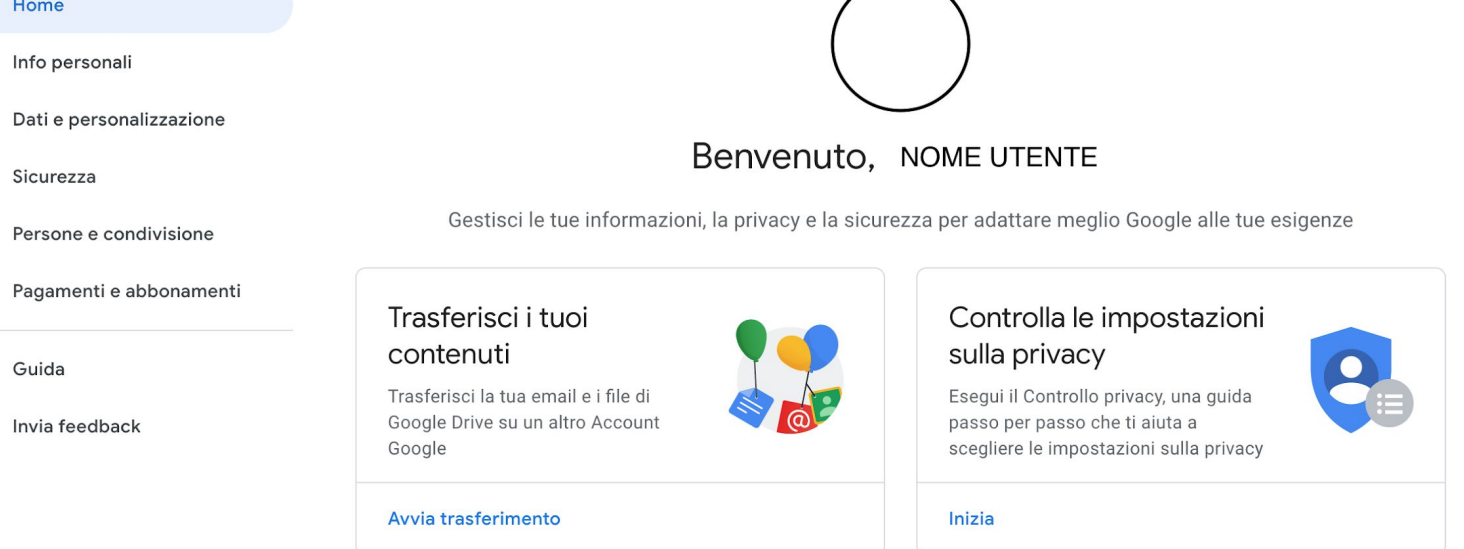

排

# **4 Step** Seguire la procedura guidata compila i campi richiesti

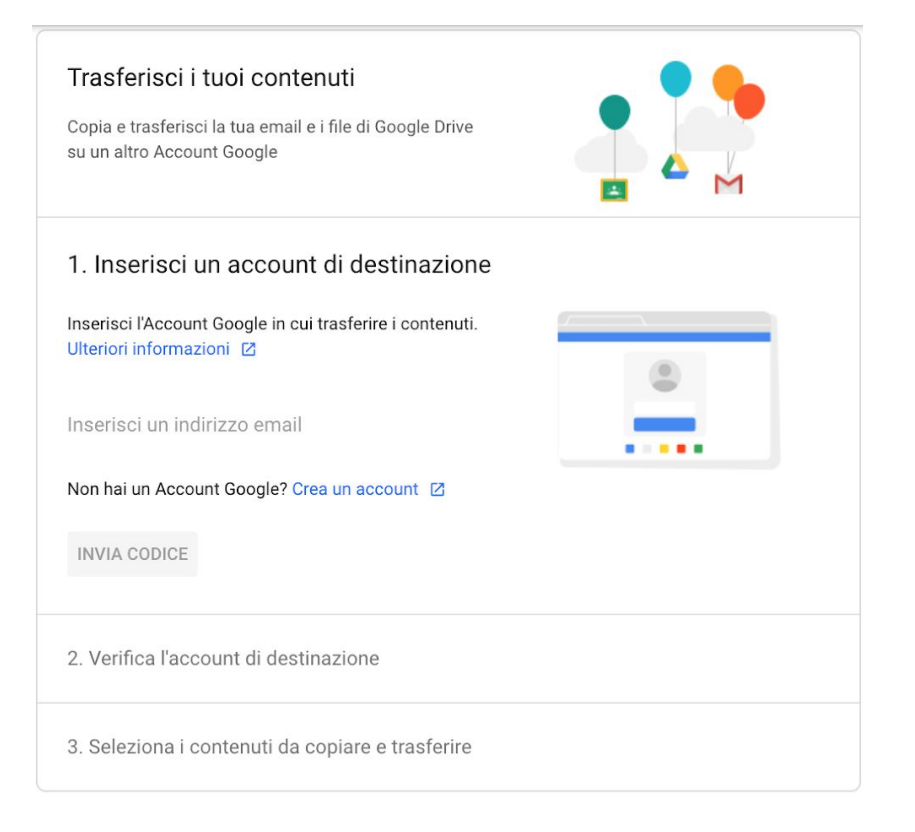

- **Inserisci** - *un account email Google di destinazione:* 

*esempio@gmail.com*

- **Premi -** *INVIA CODICE*
- **Copia** e **Incolla** il codice appena ricevuto (email destinazione) nel campo dedicato

# **5 Step** Seleziona i contenuti da trasferire

**Clicca** gli interruttori per selezionare i dati da trasferire. **Avvia il trasferimento cliccando** sul bottone - *STAR TRASFERT*

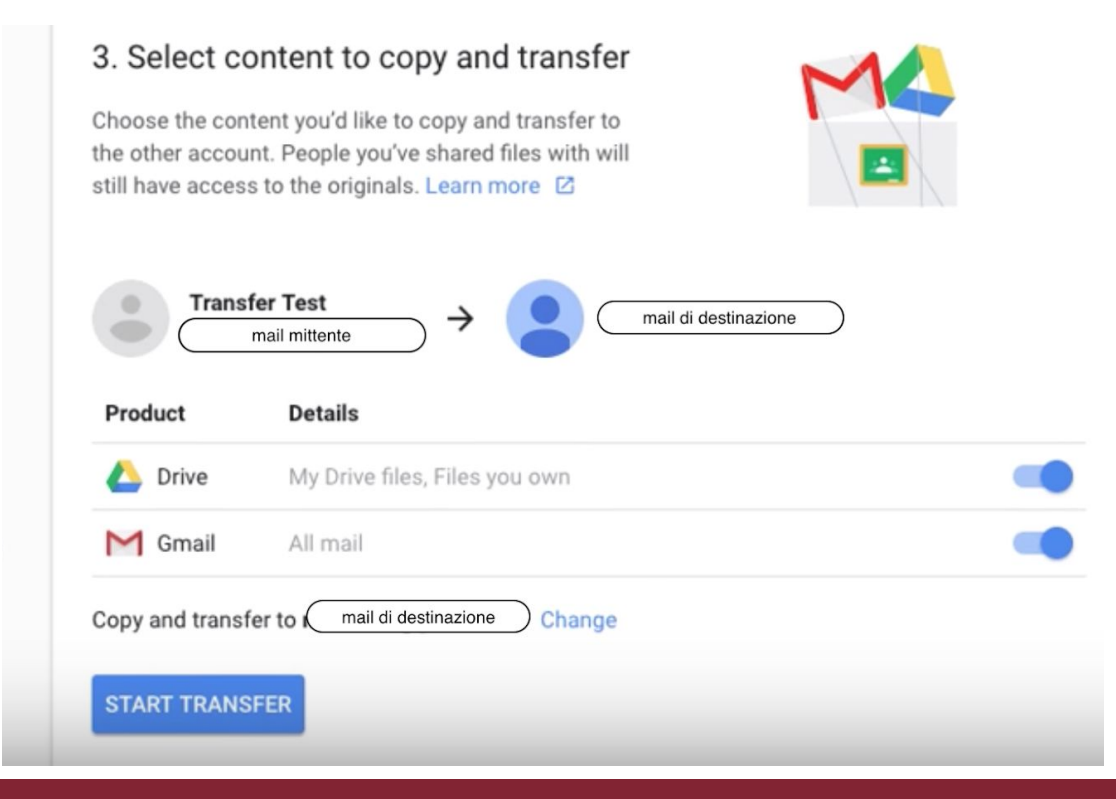

Guida Takeout

## **Procedura terminata** NOTE:

- **Le policy di sicurezza Google, prevedono che l'esportazione dei dati su un account Google può essere effettuata una sola volta**. (Agg.2022)
- Al termine del trasferimento, sull'Account Google di destinazione il sistema creerà delle cartelle contenenti i dati trasferiti
- La copia non importa le etichette utilizzate per classificare la posta